# **HRN-TNULL for Camera Solutions**

For the most up-to-date version, please visit: **[gtb.page.link/Nzsx](http://gtb.page.link/Nzsx)**

# **HRN-TNULL**

We have made available to you, as a valued Geotab user, an easy-to-install harness (HRN-TNULL) for compatible cameras. You also need the related adapter from the camera manufacturer to complete the installation.

For power connections please follow this installation guide instead of the cable installation section of the camera User Guide included with your specific device.

# $\bigcap$

**1. Connect the harness to the GO device**

Unplug the GO device from the vehicle diagnostic port, which is usually found on the driver's side, under the dashboard.

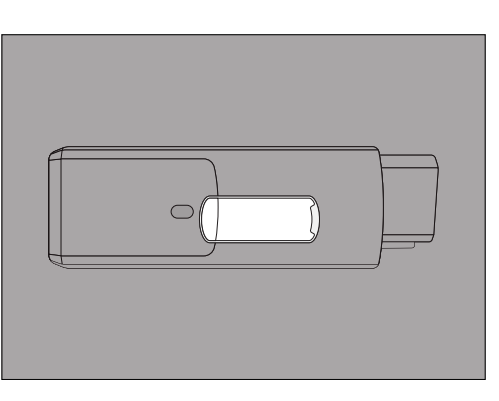

Remove the IOX expansion port cover on the GO device.

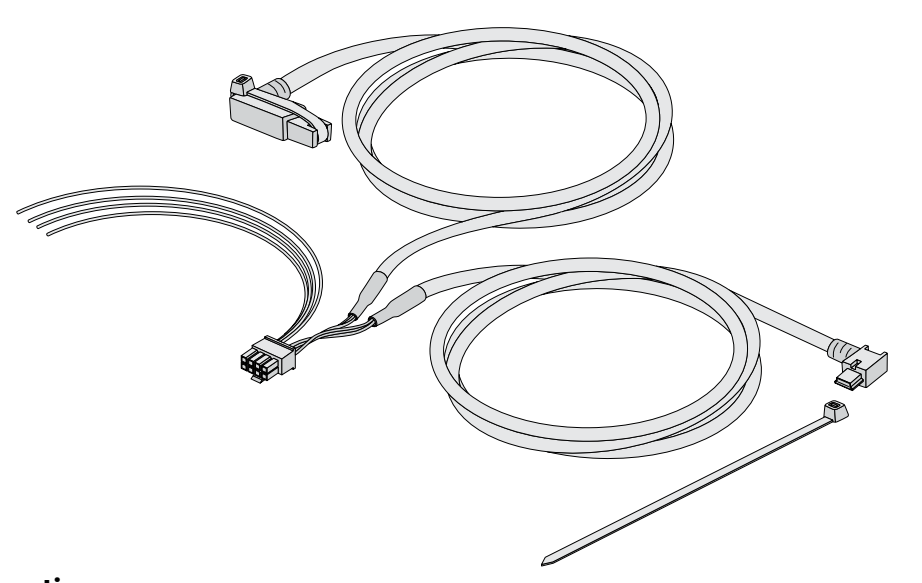

### **Instructions**

**CAUTION!** If applicable, always connect the electrical source/generator (e.g. IOX-BATTERY) prior to any other downstream IOX/loads. When connecting multiple IOX/loads together in series, always install the IOXs in descending order of the largest power draw. Failure to follow these instructions may result in potential loss of data, and could result in malfunctions of downstream IOXs or other anomalous behaviour.

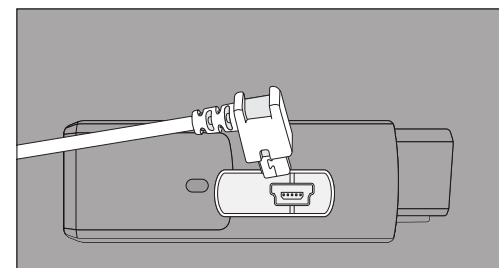

Plug the 90° USB connector from the IOX into the GO device. Secure HRN-TNULL using a zip tie. Remember to not overtighten the zip tie, as this may damage the USB connector.

**NOTE:** Insert the harness in the orientation displayed in the image.

# **2.Re-attach the GO device**

## **3.Connect the harness to the dashcam**

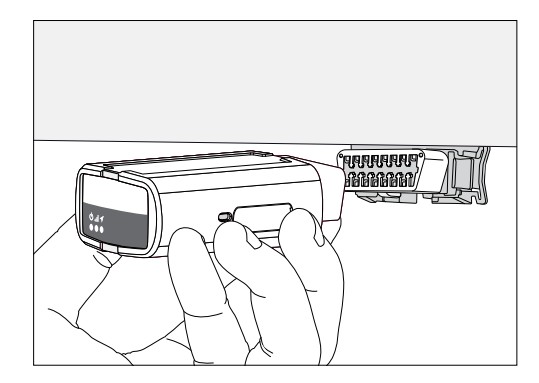

Plug the GO device back into the diagnostic port. Push to ensure the connection is tight. When the GO device is properly plugged in, you will hear six beeps and see three lights flash briefly on the device.

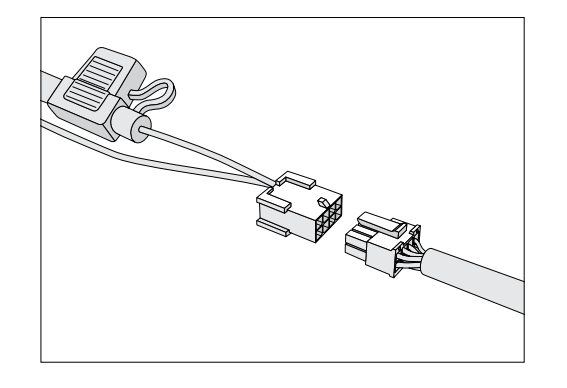

Dismount the dashcam from the mounting bracket on the windshield.

Plug the adapter cable into the dashcam and connect the adapter cable to the HRN-TNULL harness, ensure the clasp locks in place against the pin by tugging on the connector housing one in each hand to ensure they do not separate.

Mount the camera back onto the windshield.

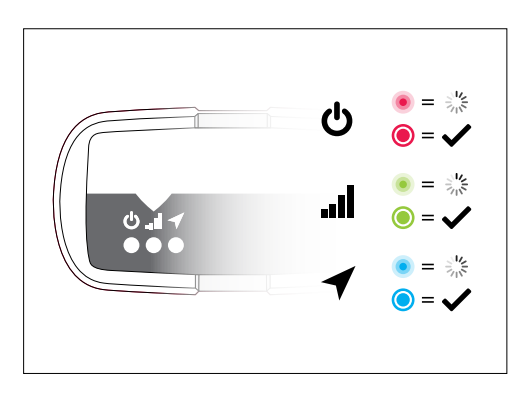

With the vehicle parked outdoors, to locate satellites and vent exhaust fumes, turn on the ignition. The device will beep as each LED lights up. The green LED indicates cellular connection, the red indicates ignition detection, and the blue indicates GPS latch. Wait for all three LEDs to light up.

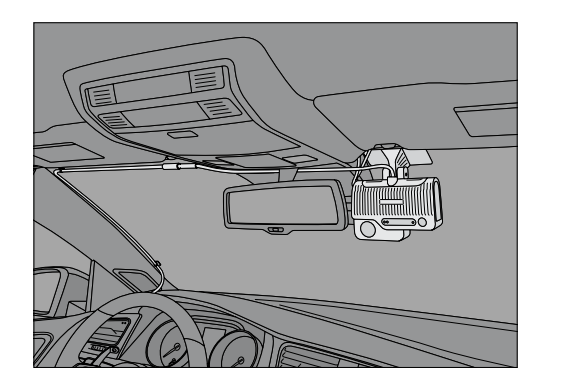

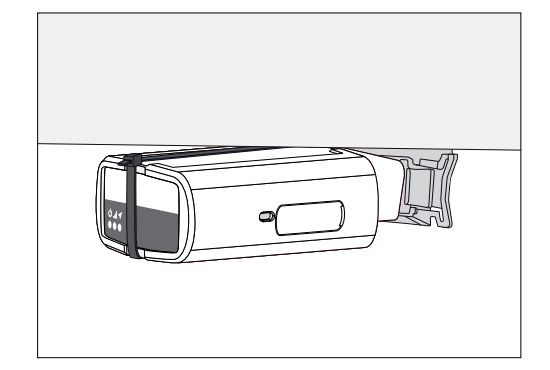

Secure the device in place with a zip tie.

Start your vehicle, ensure all 3 LEDs on the GO device turn on, to test that the dashcam powers up. Once you have tested your dashcam, run the harness along the headliner of the car.

The cable installation is complete. Please adjust and calibrate the camera using the instructions from the camera User Guide included with your device.

### **4.Setup your dashcam software**

Log into MyGeotab (my.geotab.com) and navigate to the Vehicles & Assets page. Click Paired cameras. Open the Add cameras dropdown menu and select Add camera. Enter the dashcam's IMEI number, which can be found printed on the box and on the dashcam. Click Save.

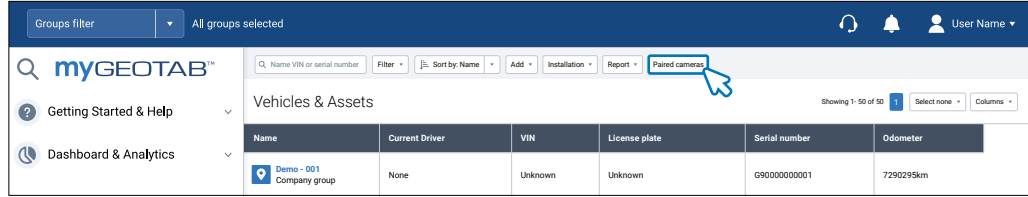

### **[Important Safety Information and Limitations of Use](http://goo.gl/k6Fp0w)**

[For the latest version of Limitations of Use, please visit:](http://goo.gl/k6Fp0w) **goo.gl/k6Fp0w.**

**WARNING!** [Your in-vehicle devices must be kept clear of debris, water and other environmental](http://goo.gl/k6Fp0w)  [contaminants. Failure to do so may result in units malfunctioning or short-circuiting, that can lead to a fire](http://goo.gl/k6Fp0w)  [hazard and cause loss or serious injury.](http://goo.gl/k6Fp0w)

**WARNING!** [Do not attempt to remove the devices from the vehicle in which they are originally installed for](http://goo.gl/k6Fp0w)  [installation in another vehicle. Not all vehicles share compatibility, and doing so may result in unexpected](http://goo.gl/k6Fp0w)  [interactions with your vehicle, including sudden loss of power or shutdown of the vehicle's engine while](http://goo.gl/k6Fp0w)  [in operation or cause your vehicle to operate poorly or erratically and cause serious injury and/or vehicle](http://goo.gl/k6Fp0w)  [damage.](http://goo.gl/k6Fp0w)

**NOTICE:** [This product does not contain any user-serviceable parts. Configuration, servicing, and repairs](http://goo.gl/k6Fp0w)  [must only be made by Geotab. Unauthorized servicing of these products will void your product warranty.](http://goo.gl/k6Fp0w)

**WARNING!** [Cancer and Reproductive Harm –](http://goo.gl/k6Fp0w) **www.P65Warning.ca.gov**

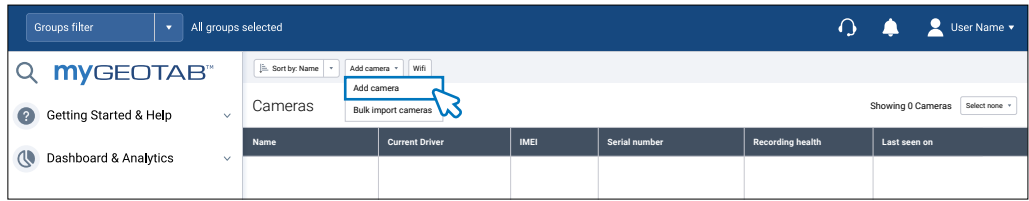

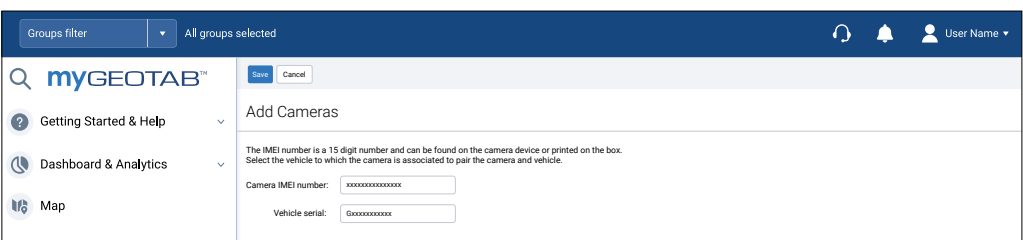